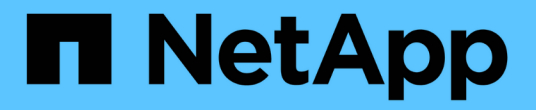

## 卸载 **SnapCenter** 插件软件包

SnapCenter Software 4.7

NetApp August 07, 2024

This PDF was generated from https://docs.netapp.com/zh-cn/snapcenter-47/uninstall/reference\_prerequisites\_for\_removing\_a\_host.html on August 07, 2024. Always check docs.netapp.com for the latest.

## 目录

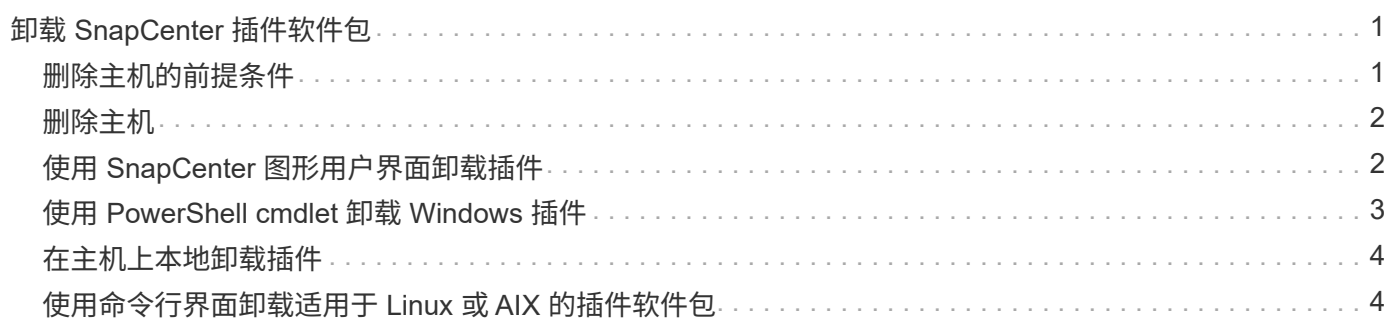

# <span id="page-2-0"></span>卸载 **SnapCenter** 插件软件包

#### <span id="page-2-1"></span>删除主机的前提条件

您可以使用 SnapCenter 图形用户界面删除主机并卸载各个插件或插件软件包。此外,您 还可以使用 SnapCenter 服务器主机上的命令行界面 ( CLI ) 或在任何主机上本地使用 Windows \* 卸载程序 \* 选项卸载远程主机上的各个插件或插件软件包。

在从 SnapCenter 服务器中删除主机之前,您应先完成前提条件。

- 您应以管理员身份登录。
- 如果您使用的是 SnapCenter 自定义插件,则应从 SnapCenter 中删除与主机关联的所有克隆。
- 您应确保发现作业未在主机上运行。
- 应为您分配一个具有所需权限的角色,以删除与主机关联的所有对象。否则,删除操作将失败。
- 如果在将主机添加到 SnapCenter 后修改了 SSH 密钥,则应确认指纹。
- 如果 SnapCenter 主机已升级到更高版本的 SnapCenter ,但插件主机仍在运行早期版本的插件,则应确认 指纹。

使用基于角色的访问控制删除主机的前提条件

• 您应已使用具有读取,删除主机,安装,卸载插件和删除对象权限的 RBAC 角色登录。

对象可以是克隆,备份,资源组,存储系统等。

- 您应已将 RBAC 用户添加到 RBAC 角色。
- 您应将 RBAC 用户分配给要删除的主机,插件,凭据,资源组和存储系统(对于克隆)。
- 您应已以 RBAC 用户身份登录 SnapCenter 。

删除具有从克隆生命周期操作创建的克隆的主机的前提条件

- 您应已使用 SQL 数据库的克隆生命周期管理创建克隆作业。
- 您应已创建具有克隆读取和删除,资源读取和删除,资源组读取和删除,存储读取和删除,配置读取和删除 ,挂载,卸载,插件安装和卸载,主机读取和删除权限的 RBAC 角色。
- 您应已将 RBAC 用户分配给 RBAC 角色。
- 您应已将 RBAC 用户分配给主机,适用于 Microsoft SQL Server 的 SnapCenter 插件,凭据,克隆生命周期 资源组和存储系统。
- 您应已以 RBAC 用户身份登录 SnapCenter 。

有关卸载适用于 VMware vSphere 的 SnapCenter 插件的信息,请参见 ["](https://docs.netapp.com/us-en/sc-plugin-vmware-vsphere/scpivs44_manage_snapcenter_plug-in_for_vmware_vsphere.html#remove-snapcenter-plug-in-for-vmware-vsphere)[删除适用于](https://docs.netapp.com/us-en/sc-plugin-vmware-vsphere/scpivs44_manage_snapcenter_plug-in_for_vmware_vsphere.html#remove-snapcenter-plug-in-for-vmware-vsphere) [VMware vSphere](https://docs.netapp.com/us-en/sc-plugin-vmware-vsphere/scpivs44_manage_snapcenter_plug-in_for_vmware_vsphere.html#remove-snapcenter-plug-in-for-vmware-vsphere) [的](https://docs.netapp.com/us-en/sc-plugin-vmware-vsphere/scpivs44_manage_snapcenter_plug-in_for_vmware_vsphere.html#remove-snapcenter-plug-in-for-vmware-vsphere) [SnapCenter](https://docs.netapp.com/us-en/sc-plugin-vmware-vsphere/scpivs44_manage_snapcenter_plug-in_for_vmware_vsphere.html#remove-snapcenter-plug-in-for-vmware-vsphere) [插件](https://docs.netapp.com/us-en/sc-plugin-vmware-vsphere/scpivs44_manage_snapcenter_plug-in_for_vmware_vsphere.html#remove-snapcenter-plug-in-for-vmware-vsphere)["](https://docs.netapp.com/us-en/sc-plugin-vmware-vsphere/scpivs44_manage_snapcenter_plug-in_for_vmware_vsphere.html#remove-snapcenter-plug-in-for-vmware-vsphere)。

### <span id="page-3-0"></span>删除主机

当 SnapCenter 服务器删除主机时,它会先删除 SnapCenter 资源页面上为该主机列出的 备份,克隆,克隆作业,资源组和资源,然后在主机上卸载插件软件包。

- 关于此任务 \*
- 如果删除主机,则与该主机关联的备份,克隆和资源组也会被删除。
- 删除资源组时,所有关联的计划也会被删除。
- 如果主机中的某个资源组与另一主机共享,而您删除了该主机,则该资源组也会被删除。
- 您应使用 *Remove-SmHost* cmdlet 删除已停用或无法访问的插件主机。

有关可与 cmdlet 结合使用的参数及其说明的信息,可通过运行 *get-help command\_name* 来获取。或者, 您也可以参考 ["](https://library.netapp.com/ecm/ecm_download_file/ECMLP2883300)[《](https://library.netapp.com/ecm/ecm_download_file/ECMLP2883300) [SnapCenter](https://library.netapp.com/ecm/ecm_download_file/ECMLP2883300) [软件](https://library.netapp.com/ecm/ecm_download_file/ECMLP2883300) [cmdlet](https://library.netapp.com/ecm/ecm_download_file/ECMLP2883300) [参考指南》](https://library.netapp.com/ecm/ecm_download_file/ECMLP2883300)["](https://library.netapp.com/ecm/ecm_download_file/ECMLP2883300)

- 删除主机所需的时间取决于备份数量和保留设置。这是因为 Snapshot 副本会从每个控制器中删除,并且元 数据会被清理。
- 步骤 \*
	- 1. 在左侧导航窗格中,单击 \* 主机 \*。
	- 2. 在主机页面中,单击 \* 受管主机 \* 。
	- 3. 选择要删除的主机,然后单击 \* 删除 \* 。
	- 4. 对于 Oracle RAC 集群, 要从集群中的所有主机中删除 SnapCenter 软件, 请选择 \* 包括集群中的所有 主机 \* 。

您也可以删除集群中的一个节点,然后通过这种方式逐个删除所有节点。

5. 单击 \* 确定 \* 。

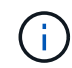

在集群上卸载并重新安装主机插件时,不会自动发现集群资源。选择集群主机名,然后单 击 \* 刷新资源 \* 以自动发现集群资源。

### <span id="page-3-1"></span>使用 **SnapCenter** 图形用户界面卸载插件

如果您确定不再需要单个插件或插件软件包,则可以使用 SnapCenter 界面将其卸载。

- 您需要的内容 \*
- 您应已删除要卸载的插件软件包的资源组。
- 您应已断开与要卸载的插件软件包的资源组关联的策略。
- 关于此任务 \*

您可以卸载单个插件。例如,您可能需要卸载适用于 Microsoft SQL Server 的 SnapCenter 插件,因为某个主机 资源即将用尽,而您希望将该插件移动到功能更强大的主机。您也可以卸载整个插件软件包。例如,您可能需要 卸载适用于 Linux 的 SnapCenter 插件软件包,其中包括适用于 Oracle 数据库的 SnapCenter 插件和适用于 UNIX 的 SnapCenter 插件。

• 删除主机包括卸载所有插件。

从 SnapCenter 中删除主机时, SnapCenter 会先卸载主机上的所有插件软件包,然后再删除该主机。

• SnapCenter 图形用户界面一次从一台主机中删除插件。

使用 SnapCenter 图形用户界面时,一次只能在一台主机上卸载插件。但是,可以同时运行多个卸载操作。

此外,您还可以使用 *Uninstall-SmHostPackage* cmdlet 和所需参数从多个主机卸载插件。有关可与 cmdlet 结合使用的参数及其说明的信息,可通过运行 *get-help command\_name* 来获取。或者,您也可以参考 ["](https://library.netapp.com/ecm/ecm_download_file/ECMLP2883300)[《](https://library.netapp.com/ecm/ecm_download_file/ECMLP2883300) [SnapCenter](https://library.netapp.com/ecm/ecm_download_file/ECMLP2883300) [软件](https://library.netapp.com/ecm/ecm_download_file/ECMLP2883300) [cmdlet](https://library.netapp.com/ecm/ecm_download_file/ECMLP2883300) [参考指南》](https://library.netapp.com/ecm/ecm_download_file/ECMLP2883300)["](https://library.netapp.com/ecm/ecm_download_file/ECMLP2883300)。

 $\left(\begin{smallmatrix} 1\ 1\end{smallmatrix}\right)$ 

从安装了 SnapCenter 服务器的主机卸载适用于 Windows 的 SnapCenter 插件软件包将损坏 SnapCenter 服务器安装。请勿卸载适用于 Windows 的 SnapCenter 插件软件包,除非您确定不 再需要 SnapCenter 服务器。

- 步骤 \*
	- 1. 在左侧导航窗格中,单击 \* 主机 \*。
	- 2. 在主机页面中,单击 \* 受管主机 \* 。
	- 3. 在受管主机页面中,选择要从中卸载插件或插件软件包的主机。
	- 4. 在要删除的插件旁边,单击 \* 删除 \* > \* 提交 \* 。
- 完成后 \*

您应等待 5 分钟,然后再在该主机上重新安装此插件。此时间段足以使 SnapCenter 图形用户界面刷新受管主机 的状态。如果您立即重新安装此插件,安装将失败。

如果要卸载适用于 Linux 的 SnapCenter 插件软件包, 则可从以下位置获取卸载特定的日志文件: */custom\_location/snapcenter/log* 。

#### <span id="page-4-0"></span>使用 **PowerShell cmdlet** 卸载 **Windows** 插件

您可以在 SnapCenter 服务器主机命令行界面上使用 *Uninstall-SmHostPackage* cmdlet 卸 载单个插件或从一个或多个主机卸载插件软件包。

您应已在要卸载此插件的每个主机上以具有本地管理员权限的域用户身份登录到 SnapCenter 。

• 步骤 \*

- 1. 启动 PowerShell 。
- 2. 在 SnapCenter 服务器主机上,输入: *Open-SMConnection -SMSbaseUrl https://SNAPCENTER\_SERVER\_NAME/DOMAIN\_NAME* 命令,然后输入凭据。
- 3. 使用 *Uninstall-SmHostPackage* cmdlet 和所需参数卸载 Windows 插件。

有关可与 cmdlet 结合使用的参数及其说明的信息,可通过运行 *get-help command\_name* 来获取。或者 ,您也可以参考 ["](https://library.netapp.com/ecm/ecm_download_file/ECMLP2883300)[《](https://library.netapp.com/ecm/ecm_download_file/ECMLP2883300) [SnapCenter](https://library.netapp.com/ecm/ecm_download_file/ECMLP2883300) [软件](https://library.netapp.com/ecm/ecm_download_file/ECMLP2883300) [cmdlet](https://library.netapp.com/ecm/ecm_download_file/ECMLP2883300) [参考指南》](https://library.netapp.com/ecm/ecm_download_file/ECMLP2883300)["](https://library.netapp.com/ecm/ecm_download_file/ECMLP2883300)。

#### <span id="page-5-0"></span>在主机上本地卸载插件

如果无法从 SnapCenter 服务器访问主机,则可以在主机上本地卸载 SnapCenter 插件。

• 关于此任务 \*

卸载各个插件或插件软件包的最佳做法是,在 SnapCenter 服务器主机命令行界面上使用 SnapCenter 图形用户 界面或使用 Uninstall-SmHostPackage cmdlet 。这些过程有助于 SnapCenter 服务器随时了解任何更改。

但是,您可能很少需要在本地卸载插件。例如,您可能已从 SnapCenter 服务器运行卸载作业,但作业失败,或 者您已卸载 SnapCenter 服务器,并且孤立插件仍保留在主机上。

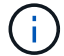

在主机本地卸载插件软件包不会删除与主机关联的数据,例如计划作业和备份元数据。

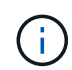

请勿尝试从控制面板本地卸载适用于 Windows 的 SnapCenter 插件软件包。您必须使用 SnapCenter 图形用户界面来确保适用于 Microsoft Windows 的 SnapCenter 插件已正确卸载。

#### • 步骤 \*

1. 在主机系统上,导航到控制面板,然后单击 \* 卸载程序 \* 。

2. 在程序列表中,选择要卸载的 SnapCenter 插件或插件软件包,然后单击 \* 卸载 \* 。

Windows 将卸载选定软件包中的所有插件。

### <span id="page-5-1"></span>使用命令行界面卸载适用于 **Linux** 或 **AIX** 的插件软件包

您可以使用命令行界面卸载适用于 Linux 的 SnapCenter 插件软件包或适用于 AIX 的 SnapCenter 插件软件包。

- 您需要的内容 \*
- 确保已删除已计划的作业
- 确保所有正在运行的作业均已完成。
- 步骤 \*

运行 */custom\_location/netapp/snapcenter/spl/installation/plugins/uninstall* 以卸载。

#### 版权信息

版权所有 © 2024 NetApp, Inc.。保留所有权利。中国印刷。未经版权所有者事先书面许可,本文档中受版权保 护的任何部分不得以任何形式或通过任何手段(图片、电子或机械方式,包括影印、录音、录像或存储在电子检 索系统中)进行复制。

从受版权保护的 NetApp 资料派生的软件受以下许可和免责声明的约束:

本软件由 NetApp 按"原样"提供,不含任何明示或暗示担保,包括但不限于适销性以及针对特定用途的适用性的 隐含担保,特此声明不承担任何责任。在任何情况下,对于因使用本软件而以任何方式造成的任何直接性、间接 性、偶然性、特殊性、惩罚性或后果性损失(包括但不限于购买替代商品或服务;使用、数据或利润方面的损失 ;或者业务中断),无论原因如何以及基于何种责任理论,无论出于合同、严格责任或侵权行为(包括疏忽或其 他行为),NetApp 均不承担责任,即使已被告知存在上述损失的可能性。

NetApp 保留在不另行通知的情况下随时对本文档所述的任何产品进行更改的权利。除非 NetApp 以书面形式明 确同意,否则 NetApp 不承担因使用本文档所述产品而产生的任何责任或义务。使用或购买本产品不表示获得 NetApp 的任何专利权、商标权或任何其他知识产权许可。

本手册中描述的产品可能受一项或多项美国专利、外国专利或正在申请的专利的保护。

有限权利说明:政府使用、复制或公开本文档受 DFARS 252.227-7013 (2014 年 2 月)和 FAR 52.227-19 (2007 年 12 月)中"技术数据权利 — 非商用"条款第 (b)(3) 条规定的限制条件的约束。

本文档中所含数据与商业产品和/或商业服务(定义见 FAR 2.101)相关,属于 NetApp, Inc. 的专有信息。根据 本协议提供的所有 NetApp 技术数据和计算机软件具有商业性质,并完全由私人出资开发。 美国政府对这些数 据的使用权具有非排他性、全球性、受限且不可撤销的许可,该许可既不可转让,也不可再许可,但仅限在与交 付数据所依据的美国政府合同有关且受合同支持的情况下使用。除本文档规定的情形外,未经 NetApp, Inc. 事先 书面批准,不得使用、披露、复制、修改、操作或显示这些数据。美国政府对国防部的授权仅限于 DFARS 的第 252.227-7015(b)(2014 年 2 月)条款中明确的权利。

商标信息

NetApp、NetApp 标识和 <http://www.netapp.com/TM> 上所列的商标是 NetApp, Inc. 的商标。其他公司和产品名 称可能是其各自所有者的商标。